# INFORMATIV0 **ATESTADOS MÉDICOS**

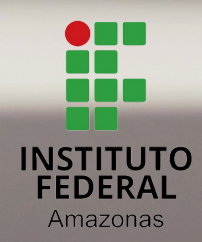

DIRETORIA DE GESTÃO DE PESSOAS COORDENAÇÃO DE ATENÇÃO AO SERVIDOR

### **ATESTADOS MÉDICOS ( PRAZO E FORMA DE ENTREGA )**

- O prazo para entrega dos atestados é de **5 (cinco)** contados a partir do primeiro dia de afastamento,conforme datado no atestado médico/odontológico.
- Todos os atestados médicos/odontológicos devem ser enviados EXCLUSIVAMENTE pelo APP SouGov.br.
- O servidor acompanhará todo processo do atestado enviado através do APP SouGov.br (aguardando análise, pendente, registrado, devolvido para correção, rejeitado, etc.).

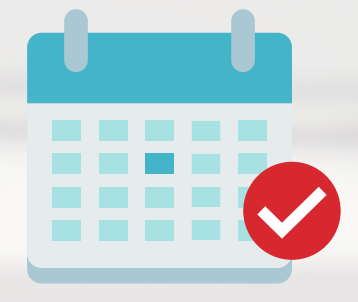

## **Como incluir atestados médicos no aplicativo SouGov.br?**

Para incluir o seu atestado de saúde pelo aplicativo SouGov.br siga as orientações:

Caso você tenha mais de um vínculo, é sempre importante observar se está no vínculo desejado. Na setinha ao lado de Órgão – Uorg – Matrícula, você pode verificar e fazer alteração, se for o caso.

**1º)** Na página inicial do aplicativo, vá para AutoAtendimento e clique em Atestado de Saúde e na próxima tela em **Incluir**:

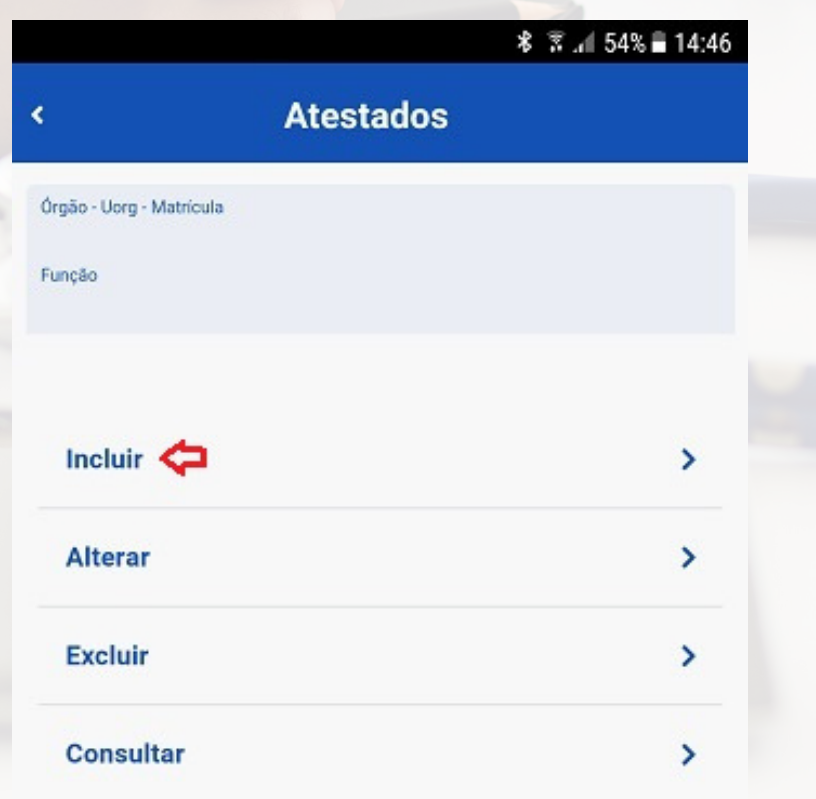

**2º)** Para incluir o atestado, você deve escolher a forma como deseja enviá-lo. Clique no ícone Atestado para fotografar o atestado ou selecione o arquivo para incluir o seu atestado de saúde:

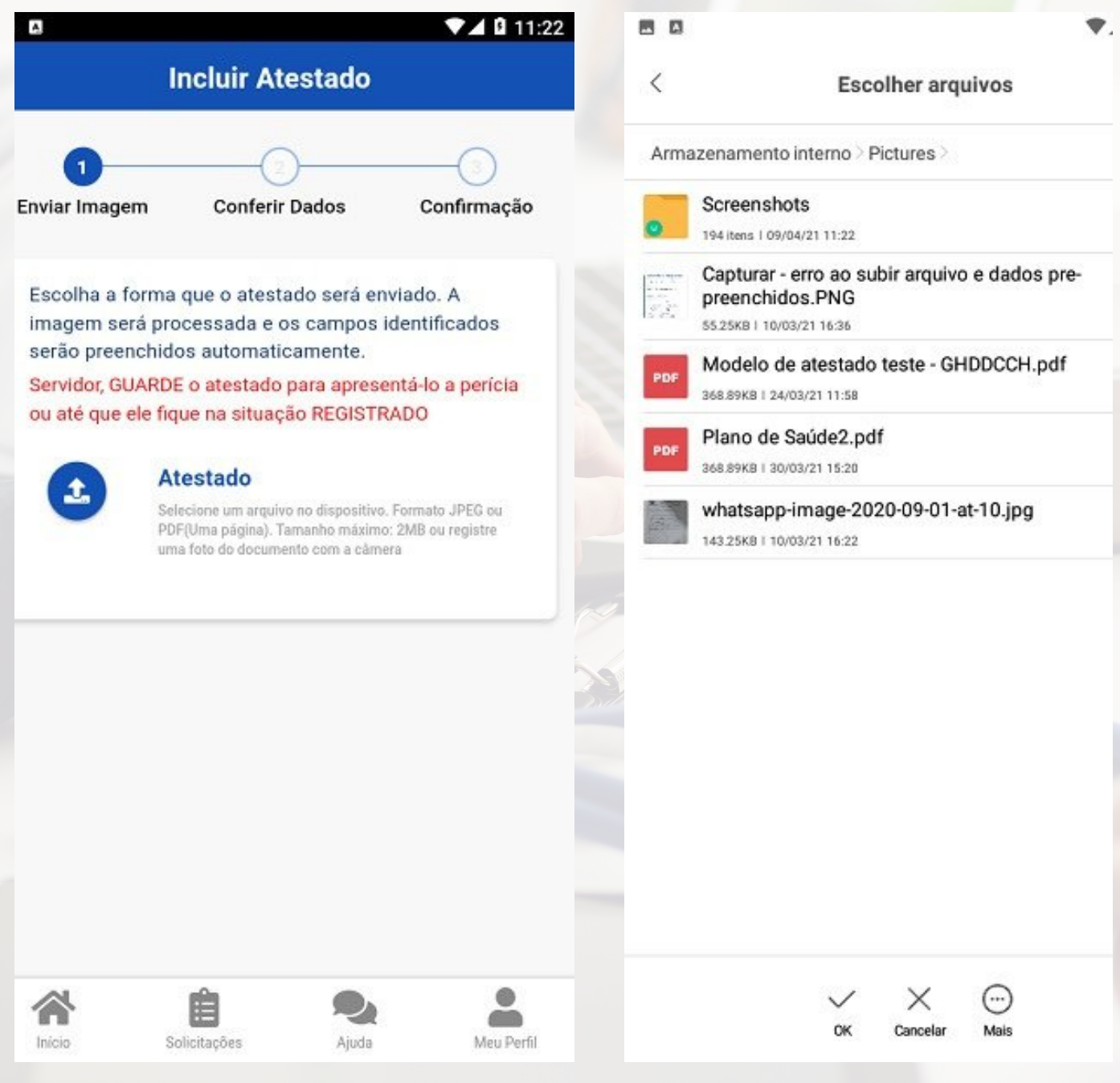

**3º)** Confira se os dados obtidos da imagem do seu atestado de saúde estão completos. Caso os dados estejam incompletos ou diferentes dos que estão em seu atestado, faça as correções necessárias antes de enviá-lo. Não esqueça de preencher todos os campos que contenham asterisco vermelho, pois eles são de preenchimento obrigatório:

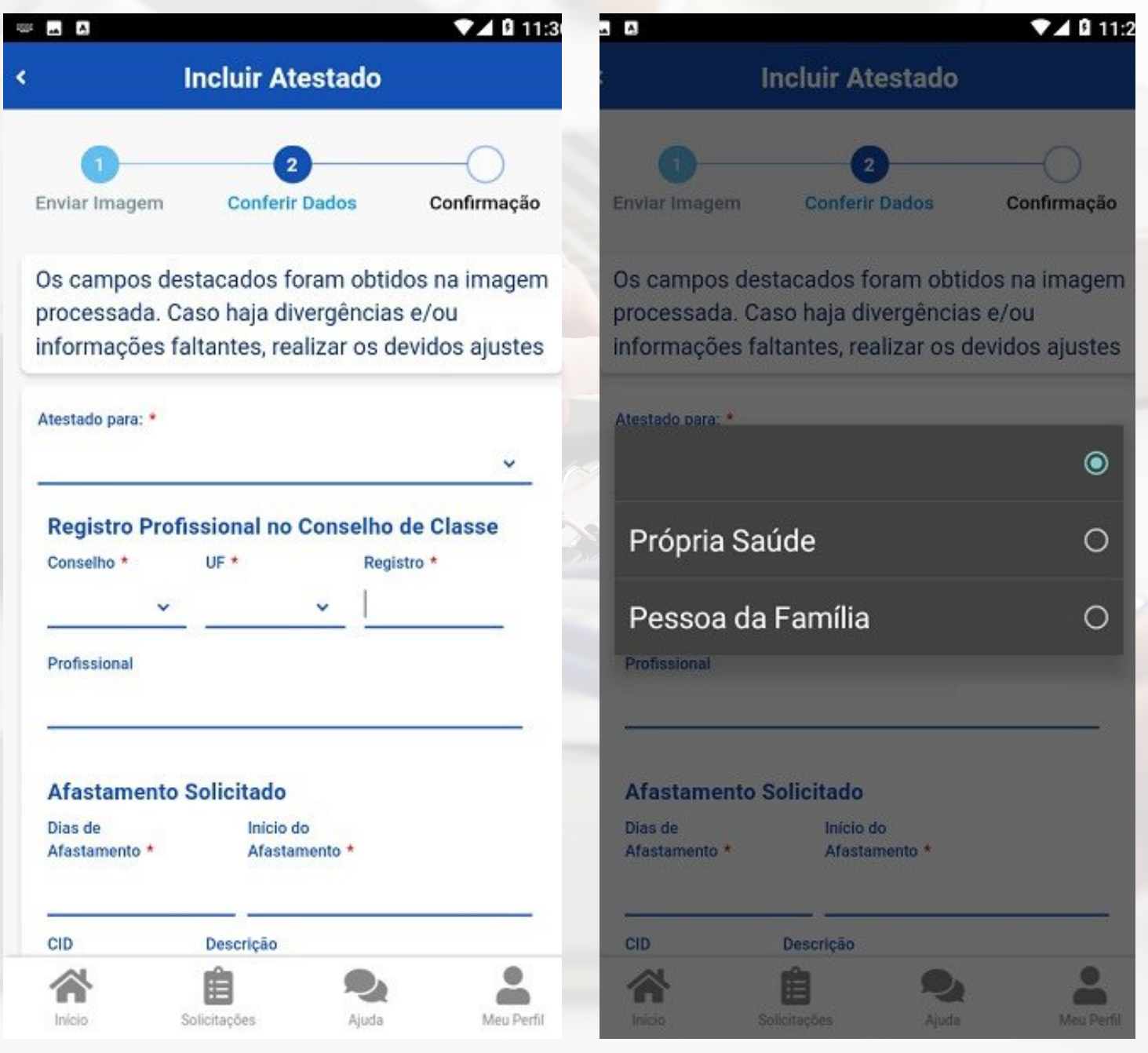

**4º)** No campo do telefone, selecione o número de telefone que é melhor para o contato. Esses números estão no seu cadastro, caso deseje, outro número poderá ser incluído. Esse será o número que a Unidade SIASS ou a sua Unidade de Gestão de Pessoas entrará em contato com você, por isso, **é importante mantê-lo atualizado.**

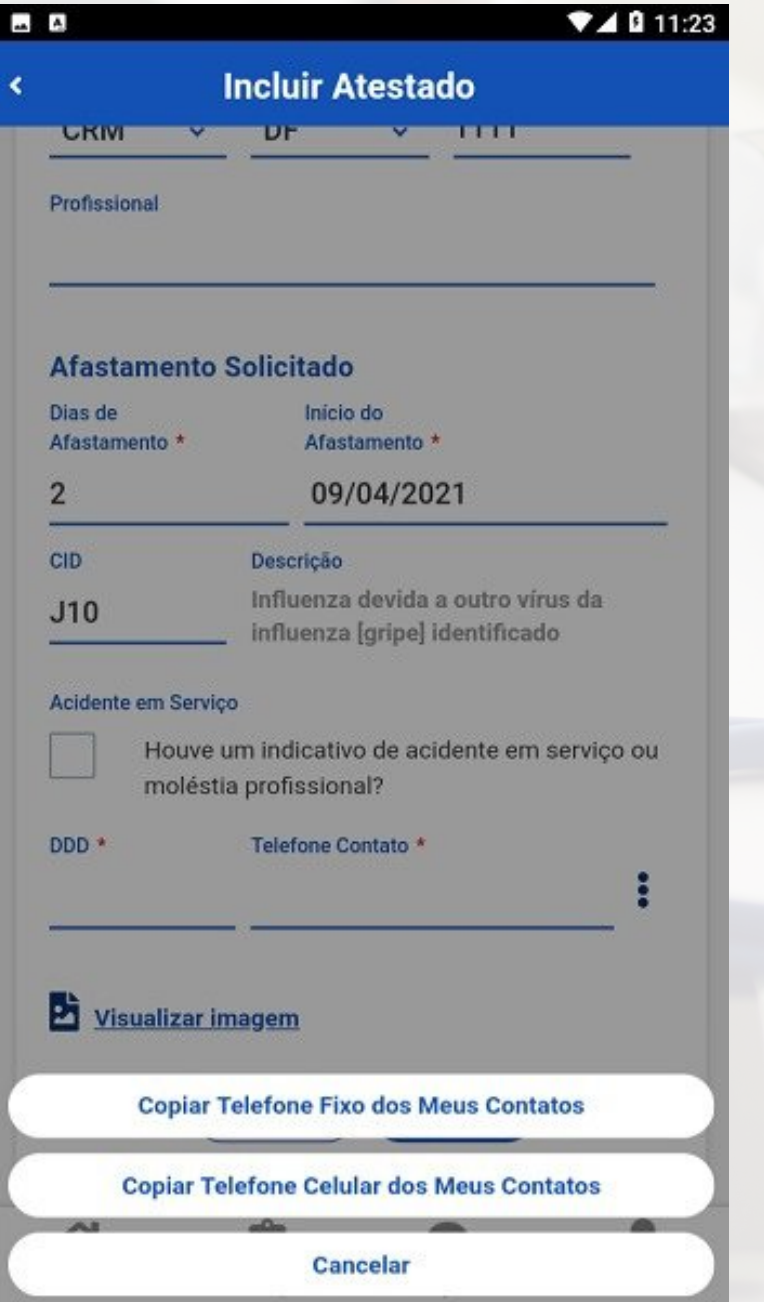

#### **5º)** Após confirmar todos os dados, clique em **Próximo**:

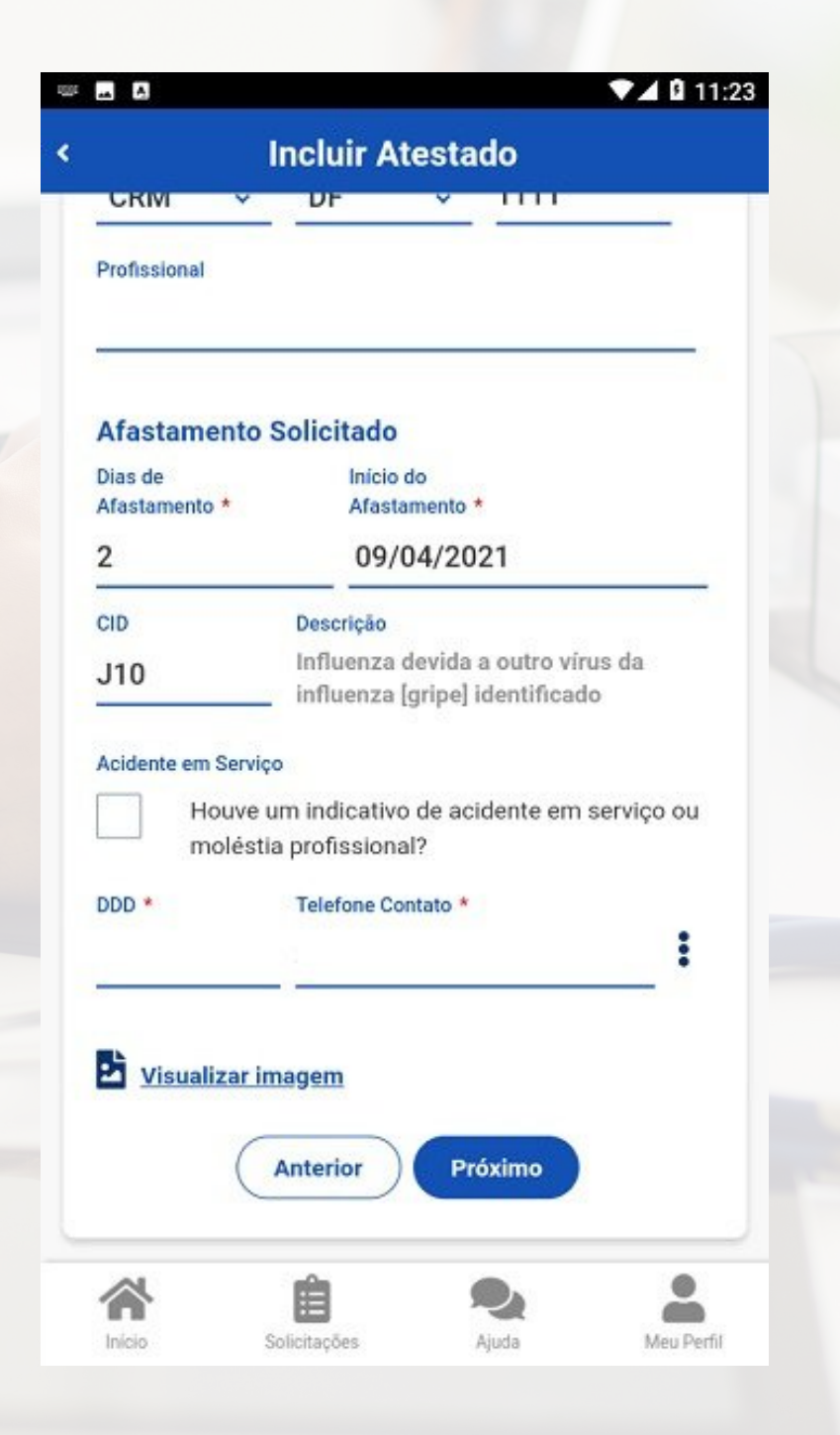

**6º)** Confirme se todos os dados estão corretos e veja para qual Unidade será enviado seu atestado de saúde, depois clique em **Enviar**:

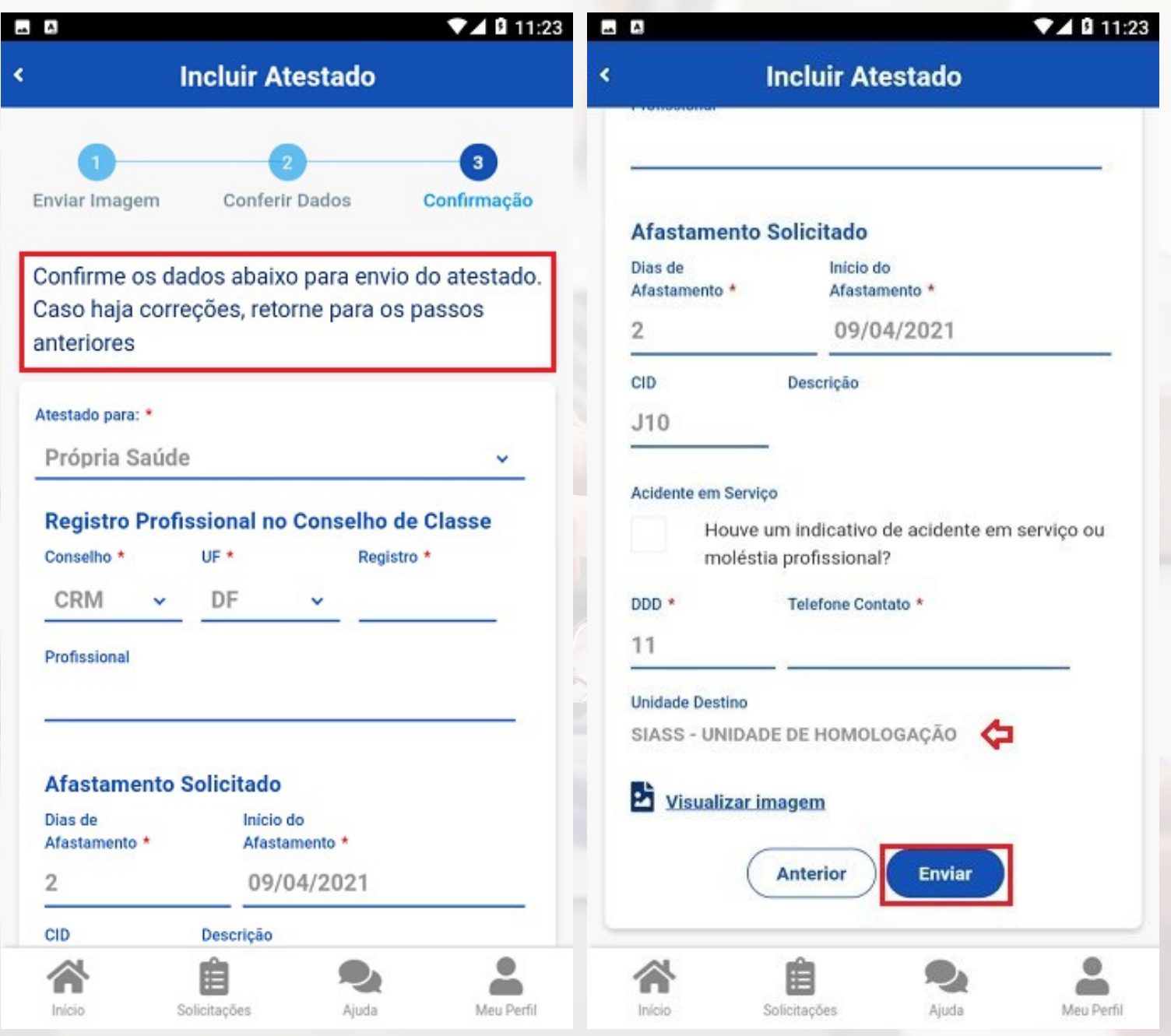

**7º)** Uma mensagem será apresentada com a informação de que o seu atestado foi enviado para análise:

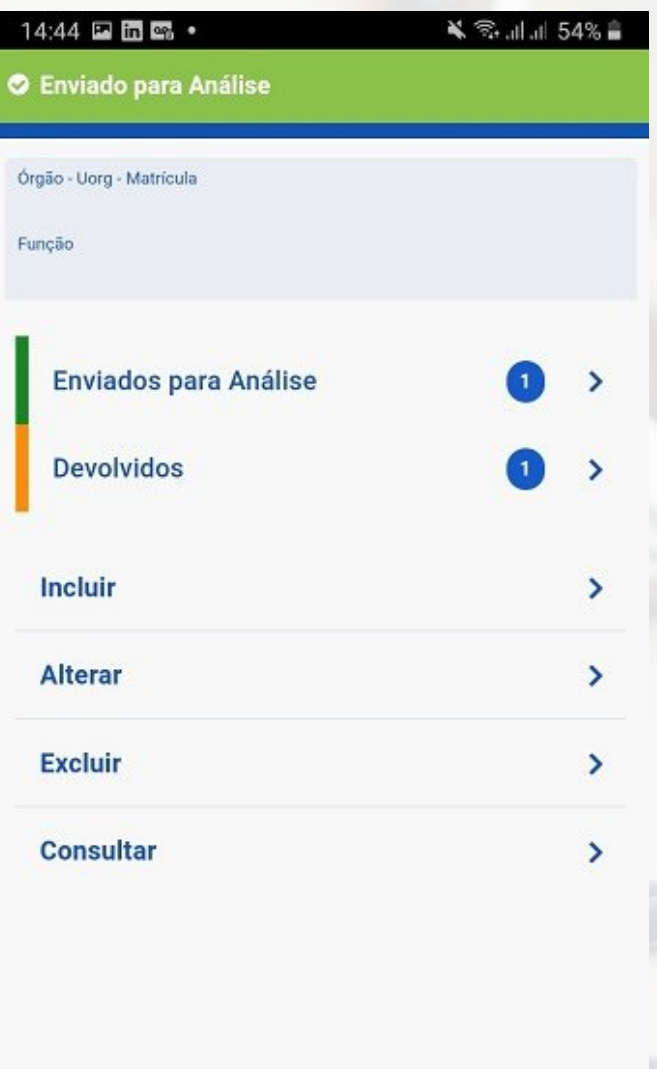

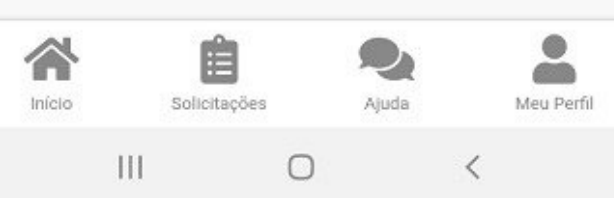

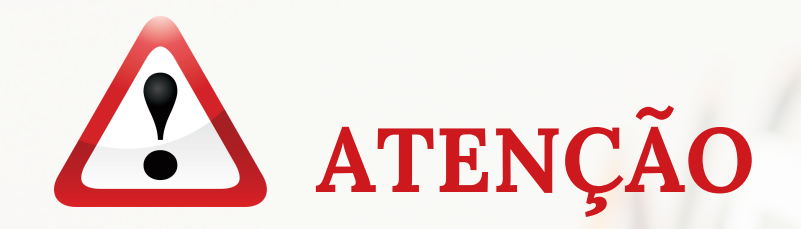

**1)** Todo afastamento por motivo de saúde deve ser **protocolado** no IFAM para registro apropriado junto ao SIASS, independentemente do número de dias, para emissão de licença médica. Veja como :

a) Preencha o formulário padrão de requerimento da Unidade/SIASS UFAM;

b) Comunique a sua chefia imediata sobre os afastamentos. No formulário da Unidade SIASS UFAM deverá constar o registro de ciência da chefia imediata no próprio requerimento, ou ainda, adicionado arquivo da comunicação enviada ao e-mail institucional da chefia imediata.

c) Protocole o formulário (**devidamente preenchido e assinado**) destinado à Unidade de Gestão de Pessoas - do seu Campus de Lotação/Exercício, comunicando se a documentação médica já foi inserida no SouGov.

d) A **documentação médica** necessária para composição dos processos deverá ser apresentada no dia da perícia, **não precisa ser anexada ao processo e nem constar na frequência do servidor**, a fim de resguardar a confidencialidade dos registros médicos do interessado, conforme Decreto 7.003/2009 e Lei12.527/2011.

## **Perícia em trânsito**

Aos servidores em trânsito em outro Estado que necessitarem de avaliação pericial para a concessão de licença deverão solicitar à sua unidade de lotação ou de exercício a formalização do pedido de atendimento através de ofício tanto para tratamento da própria saúde quanto para acompanhar familiar doente. Cabe ao servidor(a) interessado(a) indicar à sua unidade de lotação ou de exercício a Unidade do SIASS na qual deseja passar por atendimento.

Nesse caso **não** é necessário encaminhar o atestado através do aplicativo Sougov.br, pois, este deve ser apresentado no momento da perícia oficial em saúde.

Os endereços e contatos das Unidades SIASS em todo o país encontram-se neste endereço web siapenet.gov.br/saude/portal/public/index.xhtml.

## **Servidores lotados no interior**

Os servidores lotados no interior do Estado do Amazonas que **encontram-se em Manaus** para tratamento de saúde ou acompanhando familiar deverão:

**1.** Enviar atestado médico e odontológico no aplicativo ou site Sougov.br no **prazo de cinco dias** contados da data de início do seu afastamento, conforme prevê o Decreto 7.003/2009;

**2.** Após o envio do atestado, encaminhar um e-mail para secretariasiass@ufam.edu.br informando o tempo de estadia em Manaus e solicitando agendamento de perícia oficial para tratamento da própria saúde ou acompanhamento de familiar.

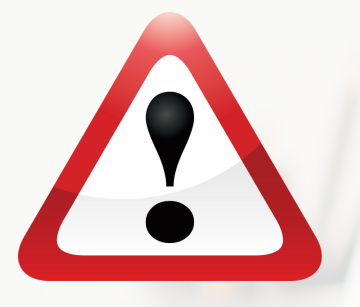

Servidores afastados com atestados médicos e/ou odontológicos da própria saúde ou acompanhando familiar que se encontram no município de lotação em unidades fora da sede: Em casos de afastamentos que preveem avaliação pericial o atestado, emitido por médico ou cirurgião-dentista assistente, será recepcionado pela área de gestão de pessoas, para concessão de licença para tratamento de saúde do servidor, nos termos do §2º do art. 203 da Lei nº 8.112/90. Tal dispositivo não se aplica à licença por motivo de doença em pessoa da família e à licença por acidente em serviço, conforme orientação da Nota Técnica N° 29150/2018 MP.

> "O órgão e a Unidade SIASS não podem exigir que o servidor se desloque para submissão a perícia quando este estiver lotado ou em exercício em localidade que não haja Unidade SIASS; Caso se configure o impedimento da avaliação pericial, o órgão ou entidade celebrará, preferencialmente, convênio com unidades de atendimento do sistema público de saúde – SUS, entidades sem fins lucrativos declaradas de utilidade pública ou com o Instituto Nacional do Seguro Social – INSS,para realização das perícias. Na impossibilidade devidamente justificada da celebração do convênio, o órgão ou entidade promoverá a contratação da prestação de serviços por pessoa jurídica, que constituirá junta médica ou odontológica especificamente para esses fins. (Nota Técnica N° 29150/2018 MP.)

### Como consultar Protocolo do Registro de Atestado ou Laudo Pericial?

**Importante:** o laudo pericial é emitido quando ocorre a perícia. Caso o atestado de saúde tenha sido registrado com a dispensa de perícia, deverá ser consultado o protocolo de registro de atestado.

1º) Para consultar o Protocolo do Registro de Atestado ou Laudo Pericial, em AutoAtendimento clique em Atestado de Saúde, selecione **Consultar:**

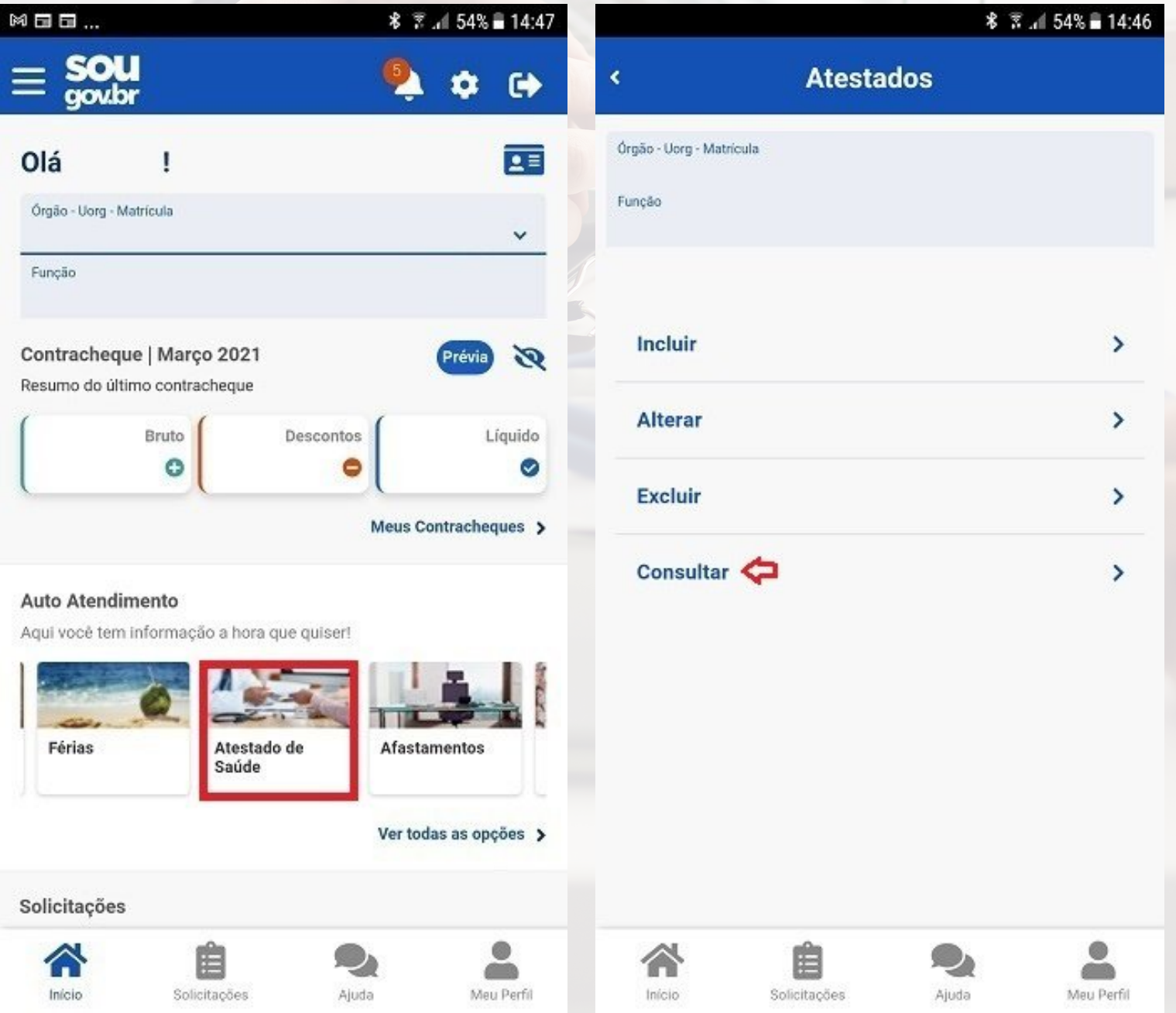

#### 2º) Selecione **Ver detalhes** e, em seguida, **Registrado**:

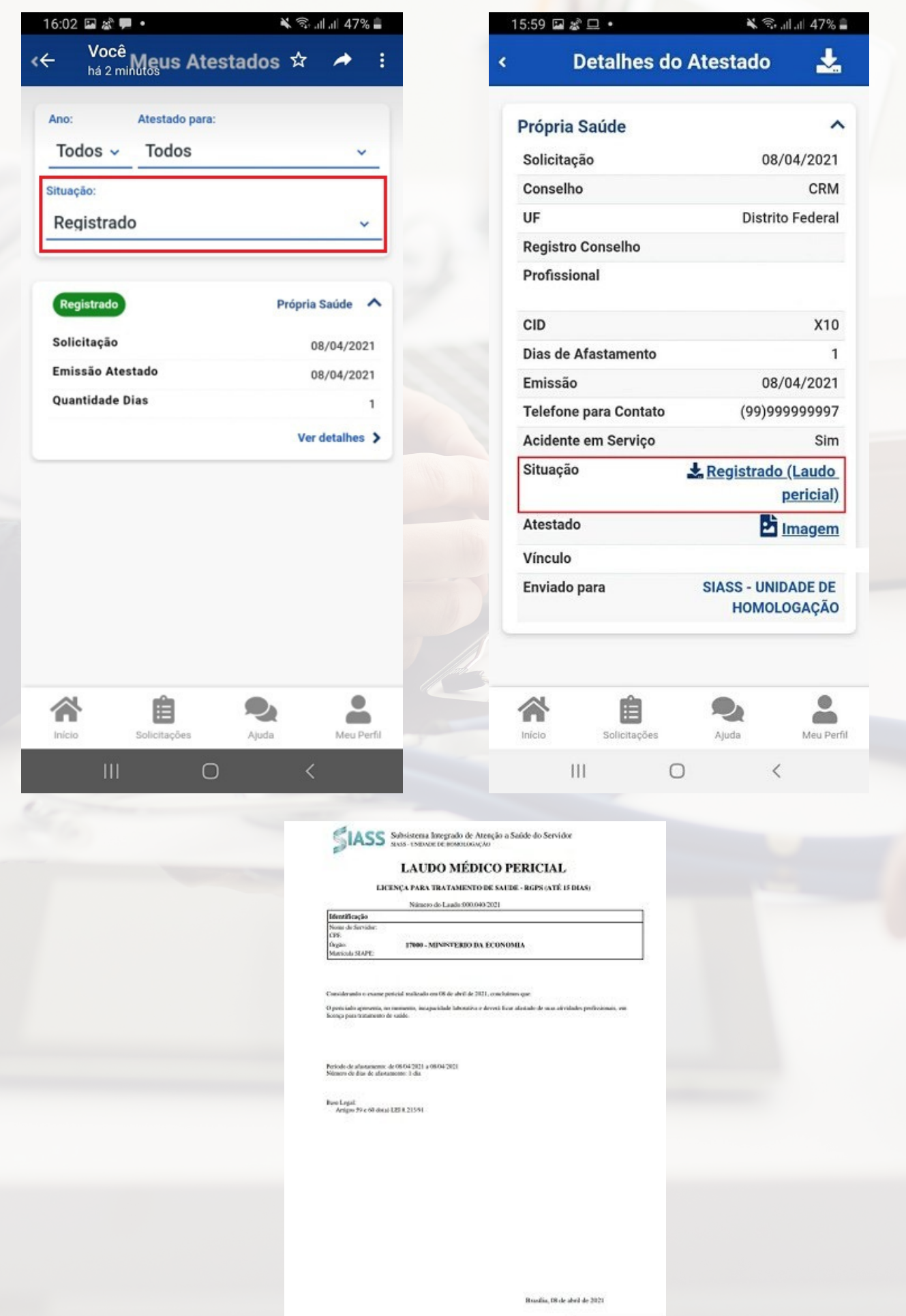

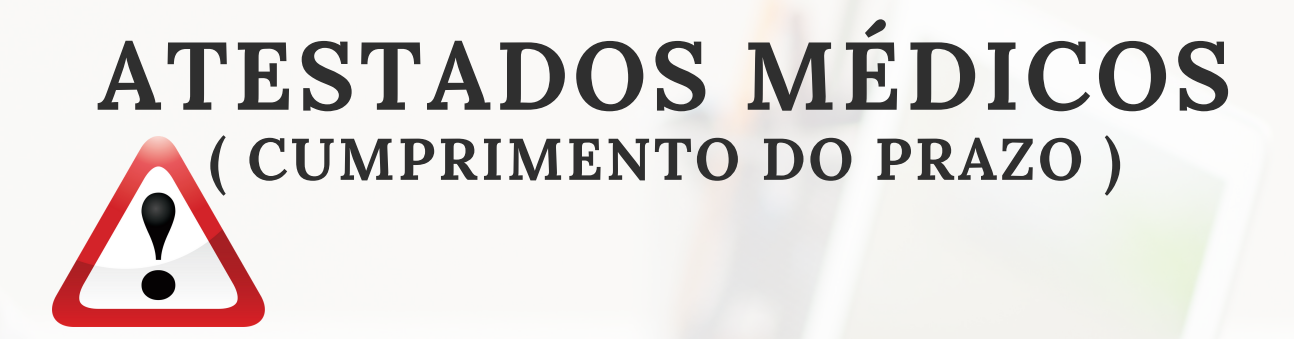

A entrega do atestado fora do prazo previsto enseja a necessidade de justificar o atraso ao SIASS.

O servidor será submetido à avaliação por perícia, que acarretará em homologação ou não da licença, independentemente do tempo de afastamento. Caso não seja homologado, caracterizará falta ao serviço, sem motivo justificado

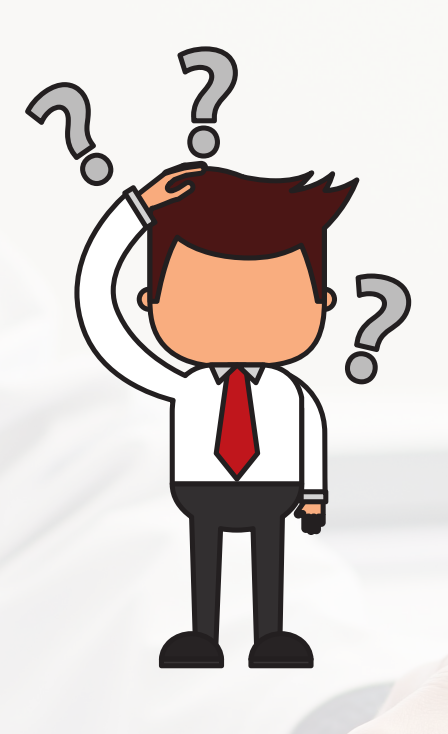

## **Dúvidas?**

Em caso de dúvidas, consulte a Coordenação de Atenção ao Servidor da Reitoria ou Coordenação de Gestão de Pessoas do seu Campus de Lotação/Exercício, para adesão aos procedimentos coerentes e adequados a serem realizados.

#### **Coordenação de Atenção ao Servidor**

cas.dgp@ifam.edu.br

#### **Unidade SIASS UFAM**

secretariasiass@ufam.edu.br 92 99318-3254.

## **Links importantes**

**Acesso SouGov :** https://sso.acesso.gov.br/login? client\_id=govbr&authorization\_id=17e976e6405

**Tutorial Acesso ao aplicativo SouGov.br :** https://www.youtube.com/watch?v=jzktfuYqmv0&feature=youtu.be

#### **Tutorial Acesso ao Atestado de Saúde:**

https://www.youtube.com/watch?v=bTtdvRDD8fo&feature=youtu.be

**Perguntas Frequentes** : https://www.gov.br/servidor/pt-br/acesso-ainformacao/faq/sou-gov.br/atestado

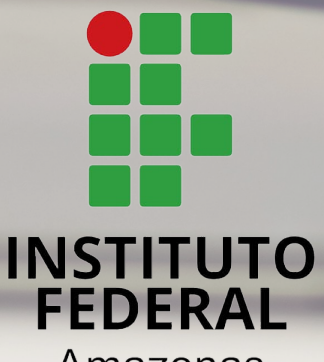

Amazonas

**Diretoria de Gestão de Pessoas Coordenação de Atenção ao Servidor**